# 目 录

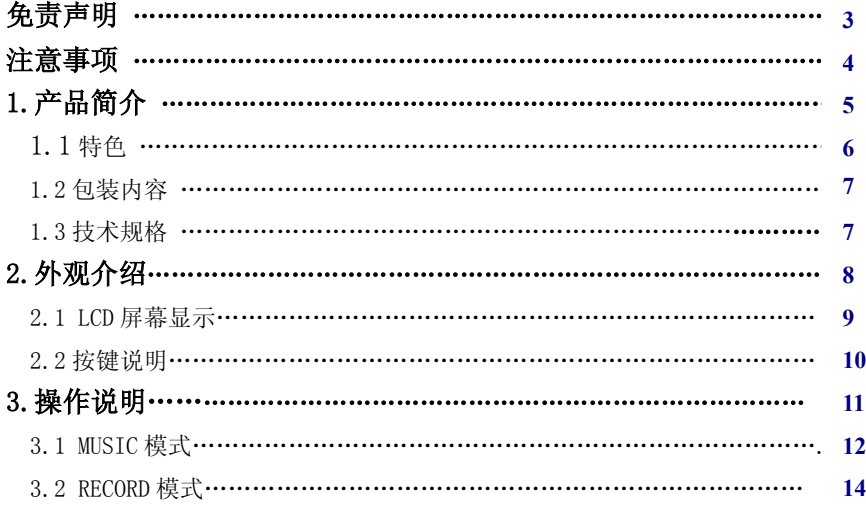

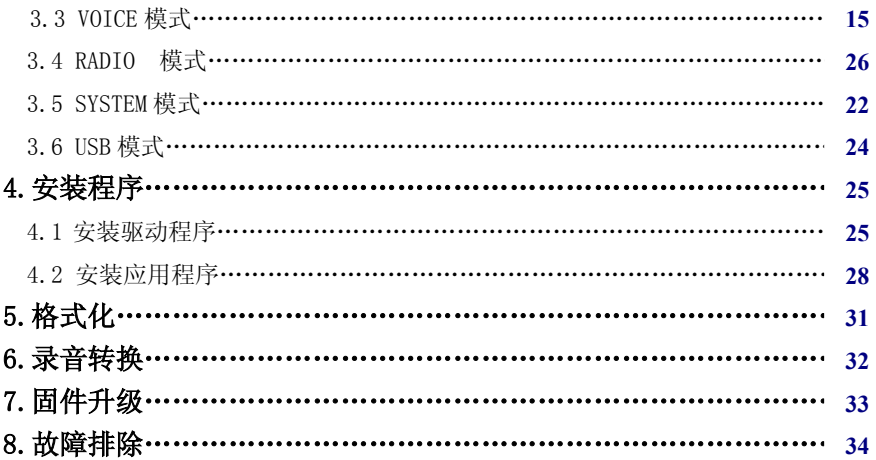

# 免责声明

- **1.** 在编制本书过程中已经力求内容的正确与完整,但并不保证说明书没 有任何错误或遗漏。广州七喜电脑股份有限公司将不对本手册可能出 现的错误或者疏漏负责。
- **2.** 由于我们无法控制用户对本手册可能造成的误解,因此广州七喜电脑 股份有限公司将不对使用过程中出现的事故或由此引起的任何损坏 负责,同时对于因使用本产品所造成的任何损坏或第三方的索赔不负 责任。
- **3.** 广州七喜电脑股份有限公司只对机器本身存在的问题负有保修和维 修责任,对于因软件的误操作﹑产品维修或者其他意外情况等所引起 的个人数据资料的删改或丢失不负任何责任,也不对因此造成的其他 间接损失负责。
- **4.** 广州七喜电脑股份有限公司拥有不需要任何声明即可对本产品之软 件及硬件及说明书任意修改的权利。

# 注意事项

在您使用本 MP3 播放器及随产品所附属的应用程序时,请仔细的阅读本手册说明 的程序,以确保您能正确的使用。

下列安全注意事项的目的在于告诉您如何安全正确地操作本产品。请详细阅读并确 保您已明白它们后,才开始继续阅读本册其它部份。

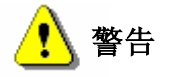

警告本标志表示如果您忽视或操作错误便可能导致身体受伤或产 品的损坏。

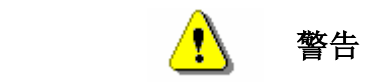

¾ 不要企图分解或改变产品的任何部份,这部份并不包含在手册的说明中。

¾ 本产品严禁接触到水或是其它液体。当您不小心让产品触碰到水是其它 液体

时,请立刻从计算机上拔除。若您继续使用,可能导致产品的电气短路或是起 火。

- ¾ 请勿用湿手在计算机上做插拔闪盘的动作,这个动作有可能会造成产 品的电 气短路。
- ¾ 请勿让本产品靠近火源或高热的地方。
- ¾ 请勿让本产品接近电磁波干扰源,暴露在电磁波下有可能造成产品的 故或资料的错误。

# **1.** 产品简介

谢谢您购买 **HEDY** MP3 播放器。这份手册能引导您如何使用 MP3 播放器及随 产品所附属的应用程序。

此 MP3 播放器是具有放音和录音功能的音乐移动存储盘,支持 MP3/WMA 音 乐播放和数码录音;同时还具有完全的无驱型闪存移动存储盘功能,可作为 USB 移 动磁盘使用,完全与硬盘或软盘兼容。

# **1.1** 特色

- 内置 128M/256M/512M 闪存
- 支持 MP3、WMA 和 ASF 音乐播放功能
- 16 级数码音量控制
- 7种音效模式: Natural, DBB, JAZZ, SOFT, ROCK, POP, CLASSIC
- 同步歌词显示功能
- 支持歌曲序号恢复功能,即关机时可以记忆本次歌曲播放位置。
- 循环功能:单首、所有循环功能
- 复读功能: A-B/ A-V 复读, 跟读、对比功能
- 支持 9/12/15 小时的录音 (最多可存储 99 个录音文件)
- FM 收音功能: 接收范围 87.5~108MHz, Japan76.0-108MHZ 可各存 20 个电台
- 可作 USB 移动磁盘使用, 支持 Windows 98SE 及以上操作系统(Windows 98SE 以上不需驱动程序)
- 轻便可携,附带挂绳式耳机
- 内置锂电电池,可直接通过 USB 接口充电

# **1.2** 包装内容

MP3 播放器 **Waread Marked** 驱动程序光盘 挂绳式耳机 USB 连接线

# **1.3** 技术规格

# 结构:

- Actions ATJ2075 闪存控制器
- 支持 USB 1.1
- 数据速率:600Kbyte/s(读),450Kbyte/s(写)

# 音乐功能:

- 支持MP3 (MPEG I/II Layer 1~3\WMA和ASF音乐格式
- 支持 ADPCM 数字录音格式
- 5 个功能按键
- FM 收音机

# 电池**:**

- 类型:内置可充锂电
- 容量:400 mAH
- 工作电流:65 ~ 75 mA
- 使用时间:12 小时(最大)
- 充电时间:3 小时

# 外观**:**

• 尺寸(mm): 83(L) x 35(W) x 13(H)

# 环境要求**:**

- 工作温度:0 ~ 50℃
- 湿度:5 ~ 95% 无自凝

# 二、外观介绍 产品图示及功能

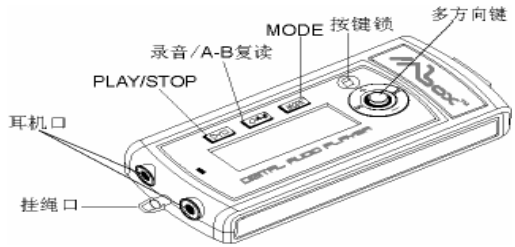

注:在上图示中的耳机口是双耳机插孔,即是说您可以两个人同时享受音乐的快感。

### 2.1 LCD 屏幕显示

LCD 屏幕, 显示区尺寸约 8mm×31mm, 可进行中英文显示。 屏幕显示分区示意图如下:

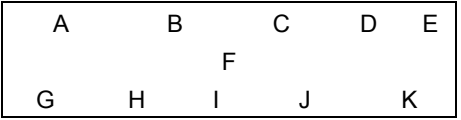

- A. 指示工作模式。包括: MUSIC (音乐播放)、FM(收音模式)、RECORD (录音)、 VOICE(播放录音)、SYSTEM(系统管理)、USB(移动硬盘模式)
- B. 指示循环模式。包括: NOR (Normal)、ALL (Loop All)、ONE (Loop One)、 INT(浏览)。若为 NOR 则不显示。
- C. 指示当前 EQ(音效)方式。包括:NATU(自然)、ROCK(摇滚)、POP(流 行)、CLAS(古典)、SOFT(柔和)、JAZZ(爵士)、DBB(重低音)。若为 NATU 则不显示。
- D. 指示 A-B/A-V 复读,调节播放速度功能(-6X-到+6X)。若未使用则不显示。
- E. 显示电池状态。如电量正常"■"、电量不足" "、充电时不显示。
- F. 左右滚屏显示当前播放曲目名、歌手名等。
- G. 显示歌词标记""或文件编码格式。
- H. 显示播放进度时间,格式为"mm:ss"。
- 1. 指示播放状态。包括: 播放"▶"、暂停"Ⅱ"停止"■"、A-B 复读"⊃"。
- J. 显示当前曲目序号和总曲目数,格式为"nn/mm"。
- **K.** 显示音量大小" ⊿"或当前所在目录。 例:

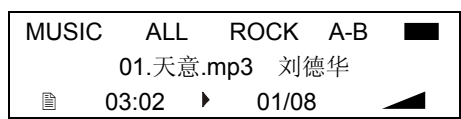

#### **2.2** 按键说明

注:按键有短按和长按两种操作方法,如无特别说明均为短按。

短按:按下到放开的时间<2 秒

长按: 按下到放开的时间>2 秒

"<u>>■"为播放(PLAY)</u>/暂停/开机键: 开/关机(长按)、开始/暂停、确认。

- "O/A-B"为复读快捷键,详细的操作请参考下面的 A-B 功能设置复读模式。
- "MODE"是菜单项,每一个模式下必须在暂停状态下按 MODE 键切换到另外一 个模式。
- " "为按键锁:当键盘锁被启动时,所有其它按键将会失效。
- 除了在各播放状态和录音状态外,播放器将在"系统设式"所指定的时间自动 关闭。
- "〇" 四键合一键: 上/下拨动是音量加/减(VOL+/VOL-), 左/右拨动是浏览(菜 单)并选择歌曲(NEXT/PREV)。
- ◆ 菜单项:
- a) 在 MUSIC/FM/RECORD/VOICE/ USB (连接到电脑时才有此 项)工作模式下 暂停/停止状态,按 MODE 键切换各种工作模式。
- b) MUSIC/VOICE 工作模式下播放状态时, 按 MODE 键可在以下功能模式之间循 环切换:播放循环模式、音效选择(VOICE 模式时无此项)、A-B/A-V 复读、调 节播放速度功能,在各自的功能模式中,可按 NEXT 或 PREV 选择所需的方式。

# **3**.操作说明

长按 PLAY 键, MP3 开机自动进入系统。首先显示开机画面, 2 秒后画面消失, 系统 进入上次关机前所在的工作模式。

# **3.1 MUSIC** 模式 播放**:**

本机支持 MP3、WMA 和 ASF 等音频文件格式(ASF 文件必须先将其扩展名改为 WMA 才可播放)。通过 MODE 键切换到 MUSIC 模式, 然后按 PLAY 播放键开始播 放,屏幕上滚动显示歌名及歌手名,播放时间增加。(若开机后处于 USB 模式,可在 MP3 播放器与电脑之间无数据传输的情况下用 MODE 键切换到 MUSIC 等模式,详情 请参考第 3.5 节。)

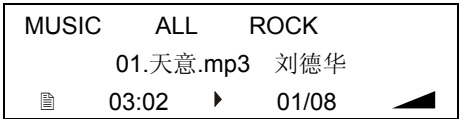

正在播放时短按 PLAY 键暂停,长按为关机。

 $MP3$  播放机中若有对应歌词文件, LCD 屏幕 G 区显示" $\mathbb{R}^n$ , 可长按 MODE 同步 显示歌词再按 MODE 返回原状态(歌词文件必须是文件名与歌曲同名的 LRC 文件)。

功能设置(所在的功能设置中,如 8 秒钟内用户未按键,则自动退出功能选择过程, 所选有效)

循环模式:播放状态时按 MODE 进入功能设置模式, 首先设置循环模式, 此时屏幕 B

区闪烁。单按 NEXT 或 PREV 键,可在 NOR、ONE、ALL 或 INT 之间进行选择。

音效设置:按 MODE 键确认以上循环模式设置并进入音效方式设置,此时屏幕 C 区闪 烁。单按 NEXT 或 PREV 键, 在七种音效之间进行选择。

**A-B** 复读模式:再按 MODE 确认以上音效设置并进入 vps 播放速度调节,此时 D 区闪 烁,单按 NEXT 或 PREV 键选择您所需的播放速度 (-6X 到+6X), 再按 MODE 确认 播放速度并进入 A-B 复读模式,屏幕 D 区的 A 字符开始闪烁,单按 NEXT 键确定第一 点, A 字符停止闪烁, B 字符开始闪烁, 单按 NEXT 键确定第二点, 系统开始复读, 此时屏幕 | 区显示" " ) "。 若此时再单按 NEXT 键, 则进入跟读的录音状态, 屏幕 | 区" = <sup>\*</sup> 与" <sup>\*</sup> \*" 交替显示: 再单按 NEXT 键, 则进入对比状态, 屏幕 I 区" = <sup>\*</sup> \* 与"⊅ " 交替显示。再单按 NEXT 键则恢复正常播放且 A 字符又开始闪烁等待确认。

**A-V** 复读模式:再按 MODE 进入 A-V 复读模式(自动断句复读,仅适用于语速较慢的 文章或歌曲)。设置方式与"A-B 复读"相似,只是第二点由系统自动断句确定。

再按 MODE 退出功能模式设置并返回正常播放状态。

删除**:** 在停止状态下(非暂停状态下)长按 MODE 键,屏幕提示是否删除当前文件:

Delete?

01.天意.mp3 刘德华

按 NEXT 或 PREV 选择歌曲, 按 PALY 键确认删除, 或连按两次 MODE 键取消。如果 要删除所有 MP3 文件,可在长按 MODE 后再短按一次,屏幕提示是否删除所有 MP3 文件:

#### Delete?

#### All Music Files

按 PLAY 键确认, 或按 MODE 键取消。删除完成后系统返回停止状态。 若已经删除全部 MP3 文件,系统将提示"No Music Files":

MUSIC

No Music Files

# **3.2 RECORD** 模式

在停止状态按 MODE 键切换到 RECORD 模式。

**录音:** 按" <sup>M■</sup> "或" o/A-B"键开始录音, 屏幕显示正在录音的文件名, 时间记 录和录音状态: 录音时按" <sup>M■</sup> " o或" /A-B"键暂停, 在录音状态或暂停状态下, 长 按" o\■"或" /A-B"保存当前的录音文件。

切换: 若在暂停状态按 MODE 键,系统将在切换工作模式前自动终止并存储当 前录音文件。

电量不足: 录音状态时若出现电量不足的情况,系统会自动保存当前正在录制的 文件,停止录音,并提示电量不足。此时用户应对电池充足电后再继续录音。

## **3.3 VOICE** 模式

#### 播放:

在停止状态用 MODE 键切换到 VOICE (播放录音文件)模式。VOICE 模式下的 操作与 MUSIC 模式相同,只是播放时屏幕 F 区显示的是录音文件名。

#### 功能设置:

播放状态时按 MODE 键进入功能模式设置, 其设置与 MUSIC 模式下相同, 但没 有音效选择和播放速度选择功能。

删除: 删除录音文件的操作也与 MUSIC 模式下相同。

# **3.4 RADIO** 模式

按 MODE 键, 进入 RADIO 模式, LCD 屏幕显示停止状态。Radio 功能包括停止 状态和播放状态。播放状态有三种模式—正常播放模式(PLA),调台模式(TUN), 搜台模式(SEA)。在任何状态下,按音量键可以进行音量调节,或按 A-B 键可以进入 Record 功能。

# **1**、停止状态

处于停止状态下,显示当前的电台,静音,等待用户输入.

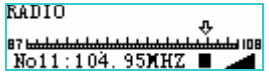

按键功能

- a) 单按 MODE: 切换到 **SYSTEM** 功能块。
- b) 短按 Play: 进入播放状态。
- c) 长按 Play: 切换 Standby.

#### **2**、播放状态

每次进入播放状态时,如有预存电台,则进入**播放模式(PLA),**如无预存电台, 则直接进入搜台模式**(SEA)**,此时可以通过短按 NEXT、PREV 或 MODE 键停止搜台, 再短按 MODE 键进行声音选择和工作模式(播放模式 PLA、调台模式 TUN、搜台 模式 SEA)选择,不能进行电台制式的选择。只有进入播放模式**(PLA)**中才能进行电 台制式的选择。

## (**1**).播放模式**(play)**

在此模式下进行预存电台播放。在以下各种操作过程中,仍播放当前电台。 a) 界面范例

> **RADIO** No.11:104.95MHZ

b) 按键功能

- i.、单按 PLAY 返回停止状态。
- ii.、按住 NEXT 切换到下一个预存电台,到最后有效预存电台后,回转到第一个预存 电台。
- iii.、按住 PREV 切换到上一个预存电台,到第一个预存电台后,回转到第一个最后有 效预 存 电台。
- iv.、单按 MODE, 进入功能选择过程,包括声道/模式选择, 具体过程如下。
- 1)、声道选择: 当前声道(如 Stereo)会闪烁,通过按住 NEXT 和 PREV 键,在 Stereo、 Mono 之间选择,改变后需立即起作用:再单按 MODE 键确定当前选 项,并进入波段选择.
- 2)、波段选择:当前波段(如 US)会闪烁, 通过按住 NEXT 和 PREV 键,在 US、JAPAN 之间选择,改变后立即起作用,单按 MODE 键确定当前选项,并进入 模式选择。
- 3) 模式选择: 首先当前模式(如 Play)会闪烁, 通过按住 NEXT 和 PREV 键, 在 Play、 Tune、 Search 模式之间选择: 再单按 MODE 键确定当前选项, 退 出功能选择过程,并根据模式的选择情况返回原模式或进入新的模式.
- 4)、在上述选择过程中,如 8 秒钟内用户未按键,则自动退出功能选择过程,所选有 效.
- 5)、在上述选择过程中,单按 Play, 则退出功能选择过程.

### **(2)**.调台模式(**tune**)

在此模式下进行当前电台的调节,在调节仍播放当前电台,调节完成后,会更新 预存电台表, 并只预存当前一个电台。

a) 界面范例

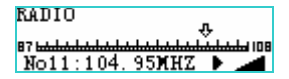

- 微调时当前频率值实时改变。
- b) 按键功能
	- i. 短按 NEXT 当前频率增加一格(50KHZ),进行频率微调。
	- ii. 短按 PREV 当前频率减少一格(50KHZ),进行频率微调。
	- iii. 长按 NEXT 开始向高频率自动搜索,直到搜索到电台频率为止, 搜索过程中当前 频率 实时显示,找到电台后则播放搜索到的电台。
	- iv. 长按 PREV 开始向低频率自动搜索,直到搜索到电台频率为止, 搜索过程中当前 频率实时显示,找到电台后则播放搜索到的电台。
	- v. 在自动搜索过程中,短按 NEXT 或 PREV, 搜索中断,以当前频率作为找到的电台, 开始播放。

vi. 单按 MODE, 进入功能选择过程,包括声道/模式选择(无波段选择), 具体过程与 播放模式**(play)**中的相同。而且,当模式改变时,如有调台,则需更新到预存电台 表。

vii.长按 PLAY 返回停止界面, 如有调台, 则需更新到预存电台表。

#### **(3)**.搜台模式**(Search)**

在此模式下,有两个状态,一是暂停搜索状态,二是搜索状态。

在搜索状态下直接从最小频率(87.5Mhz)开始搜索,搜索的单位为 50Hz, 当前电台 变为 NO.1。当用户确认确定搜索时, 预存电台表中以前的电台会全部清除, 以便用户 重新设置所有的电台。每当搜索到一个电台后,显示屏左下角的电台号(如:NO.8 等) 会以 2Hz 的频率闪烁,并处于暂停搜索状态,短按 PLAY 键可以将搜索到的电台存入 预存电台表中,电台号加一,并继续进行电台搜索。

a) 界面范例

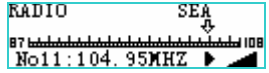

- 搜索状态或暂停微调时,当前电台号和频率实时改变。
- **◆ 在暂停搜索状态时, 电台号以 2Hz 的频率闪烁。**
- b) 按键功能
- **i.** 暂停时短按 PLAY, 用户确认当前频率有效,将当前频率存入当前电台,继续自动 搜索, 搜索过程中当前频率实时显示。
- **ii.** 暂停时短按 NEXT/PREV, 当前频率增加/减小一格(50KHZ),以进行微调,增加/ 减少频率不会回转。
- iii. 暂停时长按 NEXT, 继续自动搜索,搜索过程中当前频率实时显示, 发现一个有效 电台时暂停,且播放该台。
- iv. 在自动搜索过程中,短按 NEXT, 搜索中断,以当前频率作为找到的电台,开始播 放。
- v. 单按 MODE, 进入功能选择过程,包括声道/模式选择(无波段选择), 具体过程与播 放模式**(play)**中的相同, 而且,当模式改变时,如有频率表有变,则需更新到预存 电台表。
- vi. 长按 PLAY 返回停止界面, 如频率表有变, 则需更新到预存电台表。

# **3.5 SYSTEM** 模式

在停止状态用 MODE 键切换到 SYSTEM 模式,它主要用于系统相关设置和操作。 进入 SYSTEM 模式, 左/右拨动 MODE 键选择需要修改的项。进入各项功能后上 /下拨动 MODE 键进行选择,按 PLAY 键确定并返回。屏幕右上角(D/E 区)显示各项 功能设置简称。

# **1**:设置录音方式(**RecQlty**)

可选方式:Normal Record(普通音质),Fine Record(音质较好但占用空间较多), Normal-Vox(降噪录音,当采样有外部声音时才录音)。

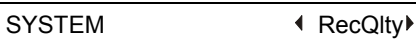

Normal Record

# **2**:空间检测(**MEMORY**)

以图示和百分比的形式显示存储空间的使用情况,如下图:

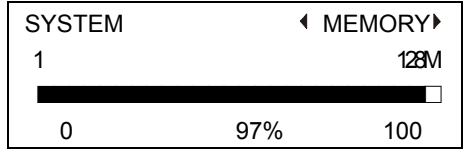

初次切换到 SYSTEM 模式时,系统自动进行空间检测。

# **3**:设置背光时间 **(BCKLight)**

范围为 0~30 秒, 5 秒一步。

SYSTEM ● BCBLight ▶ 30 Seconds

**4**:设置自动关机时间**(AutoOFF)** 

范围为 0~60 秒,5 秒一步。

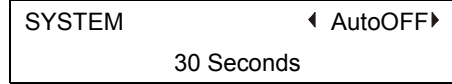

# **5**:设置语言**(SetLang)**

可选择: Latin-1(拉丁文), Simplified(简体中文, 缺省), Tranditiional (繁体中文)

SYSTEM **GELAND** Latin-1

# **6**:设置 **LCD** 显示对比度 **(Contrast)**

SYSTEM **1 Contrast** 

#### ■ ■ ■ ■ ■ ■ ■ ■

**7**:显示固件版本 **(FWVersion)** 

SYSTEM **The System of FWVersion** OS2.4.13 F/W 1.2.0

2004/03/05

在 SYSTEM 模式下按 MODE 键时,若未与电脑连接则进入 MUSIC 模式,若联机 则进入 USB 模式。

# **3.6 USB** 模式

不论MP3播放器之前处于哪种状态,将其连接到电脑的USB接口时它都会自动进 入USB(可移动磁盘)模式。操作系统将自动进行识别并在"我的电脑"中显示为可 移动磁盘。

注:在 Windows 98SE 上使用需要驱动程序,请参考第 4 节。

此时可将电脑上的资料(如 MP3 音乐文件等)传送到 MP3 播放器,或将 MP3 播 放器上的资料(如录音文件等)传送到电脑。

当它们之间正在进行数据传输时,屏幕提示"Busy…",表示当前状态为忙,禁止 其它操作: 空闲时则无提示。

当 MP3 播放器空闲(与电脑无数据操作)时,可用"MODE"键在各工作模式间 切换。

# **4.** 安装程序

安装程序包含:驱动程序、格式化工具和录音转换工具三个部分。

# **4.1** 安装驱动程序

此 MP3 播放器在 Windows98SE 系统 上使用,需要安装驱动程序, 在 Windows Me/2000/XP 操作系统上不需要驱动程序。

在MP3播放机连接电脑前, 先运行光盘 目录下的DRIVERS\MDiskSetUNI文件开始 安装,系统将出现如右图提示:

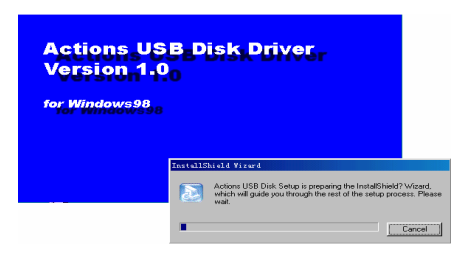

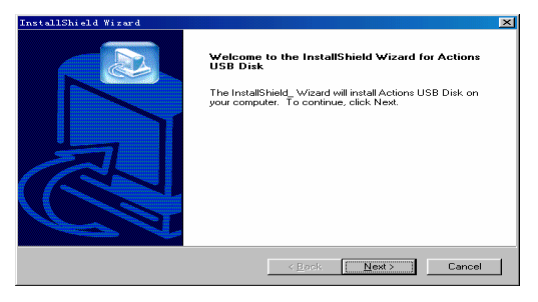

# 点击"Next"按钮继续安装并弹出以下画面:

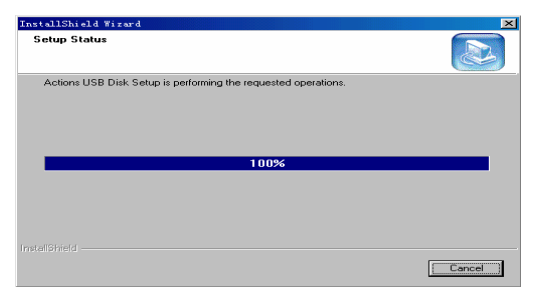

点击"Finish"按钮完成安装。

同。

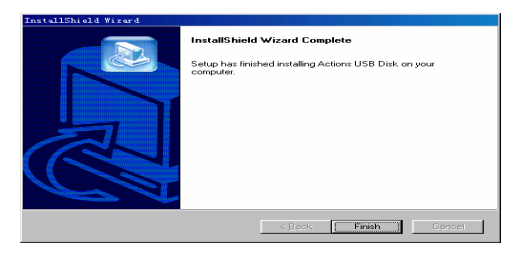

将MP3播放机连接到电脑的USB接口,这时播放机的屏幕显示为USB状态,打开"我 的电脑",出现一个"可移动磁盘",如下图。盘符因用户电脑的分区不同而不尽相

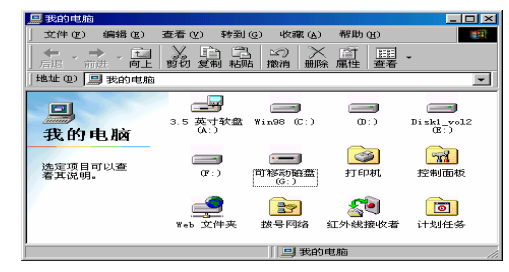

通过鼠标的右键点击可移动磁盘, 拉出下拉菜单, 选择弹出后, 可以将MP3播放 机断开与电脑的连 <sub> </sub> 接。

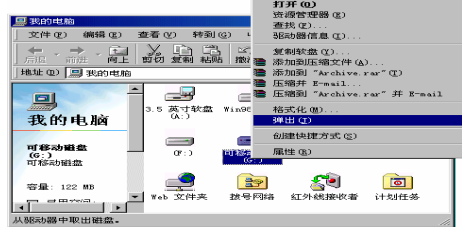

# **4.2** 安装应用程序

运行光盘目录下PCTools\SETUP文件开始安装

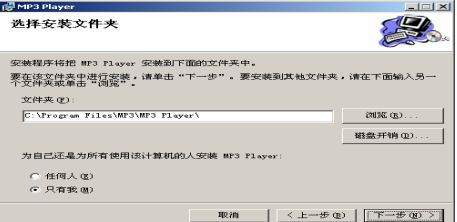

#### 点击"下一步"按钮,出现以下选择安装画面:

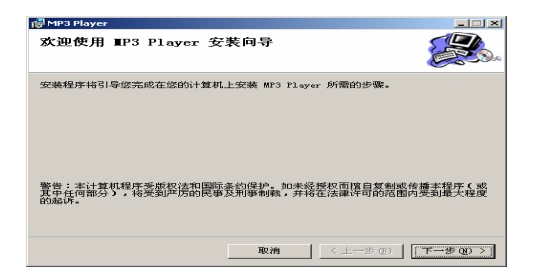

#### 进一步点击"下一步"按钮,安装确认:

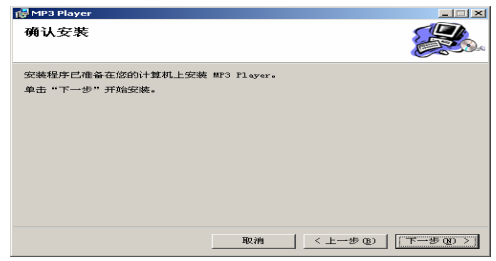

# 点击"下一步"按钮开始安装如图:

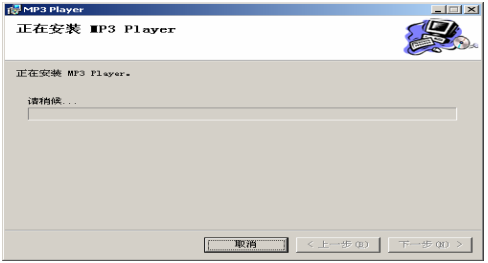

# 点击"关闭"按钮,应用程序安装完成。

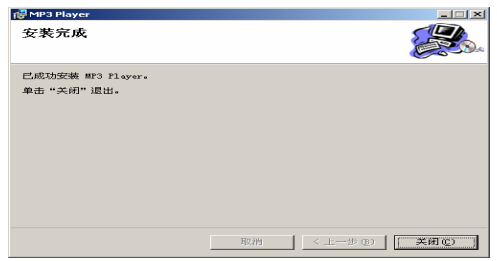

这时,在开始菜单的程序项目中可找到"MP3 Player Tools"组,包含: MP3 Player Format (格式化工具),Sound Converter(录音转换工具)。

# **5.** 格式化

#### 强烈建议使用 MP3 播放器自带的格式化工具对其进行格式化!

若一定要使用操作系统的格式化功能,请选择 FAT 文件系统。请勿选择 FAT32 或 NTF S 文件系统,否则 MP3 及其它功能无效。

无法录音),所以必须用格式化工具来进行格式化。 另外在 Windows XP 下, 其文件系统不支持操作系统格式化的磁盘格式(会造成

格式化工具还可用来制作启动盘。目前支持的最大容量为:不可启动型 128M, 可启动型 256M。

#### 操作方法:

点击"开始"→"程序"→"MP3 Player Tools", 选择 "MP3 Player Format 2.0", 出现 格式化工具界面如下图。请选择合适的 格式类型,点击"开始"进行格式化。

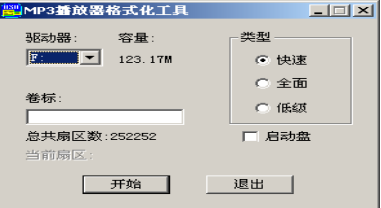

支持三种格式化类型:

- "快速": 删除盘上的所有文件,保留盘上的坏块标志。
- **"**全面**"**: 删除盘上的所有文件,不保留盘上的坏块标志。
- "低级": 删除盘上的所有文件,对盘的数据区做读写检查,如果发现有坏块,记录 并标识出来。

# **6**.录音转换

使用录音转换工具可将录音文件转换成 wav 文件,方便用户在电脑上回放。

操作方法: 点击 "开始" → "程序" → "MP3 PLAYER TOOLS" ,选择 "SOUND CON VERTER 2.0",出现转换工具界面如图:

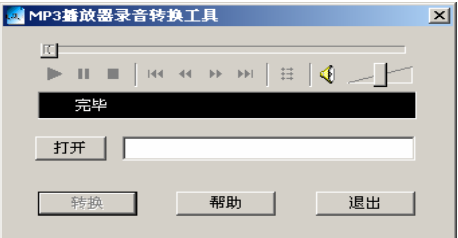

接着点击"打开"找到要转换的录音文件,或者直接在后面的地址栏输入文件路 径。再点击"转换",将在同一目录生成相应的 WAV 文件。

到要 播放的文件,或直接在地址栏输入地址,然后使用工具界面上方的播放器进行播 此工具还具有回放功能,可播放录音文件或 WAV/MP3 等文件。点击"打开"找 放。

# 7.固件升级

如果您的 MP3 播放机出现永久性死机,即使通过关闭重启都不能还原,请按照下 述步 骤进行固件升级。本机正常情况下,尽量不要进行此操作。

当 MP3 播放机与 PC 联机并能正常通信后,进行以下步骤:

**▶ 格式化 MP3 播放机 (参考第 5 节):** 

■ 将光盘目录下的 Fireware\\$norfla\$.ugr 文件拷贝到 MP3 播放机;

**■ 通过鼠标的右键点击可移动磁盘, 拉出下拉菜单, 选择弹出, MP3 播放机自** 动进行 UPDATE, UPDATES 时一定不要拔除 USB 或断电。

**MP3** 播放机自动重启, 进入联机状态后, 再次进行格式化;

■ 将光盘目录下的 Fireware\\$nanfla\$.ugr 文件拷贝到 MP3 播放机;

■ 重复第三步骤;

司件升级完成, 进行功能测试。

# 注意:升级过程中不可以断电!!! 建议升级前确定电池电量足够。

# 8. 故障排除

#### 无法操作

- 检查按键是否处于开的状态
- 是否出现死机、乱码的时候(这种情况是千万分一的机会才会出现),如果 是请用回形针大小的物体插入机器侧面的小孔进行操作,小孔里面有一个 RESET 键(相当于电脑死机时的 RESET 键)。

# 无法开机

- 检查电池电量,是否需要充电
- 尝试与电脑联机,并进行固件升级

## 无法与 **PC** 连接

- 确认 WIN98SE 操作系统是否安装驱动程序
- 检查 USB 与本机及电脑的连接是否正确
- 关闭 MP3 电源重新开机

## 无法播放语音

- 检查语音文件是否本机所支持的文件格式
- 格式化 MP3 重新下载语音文件

## 无法录音

- 检查 MP3 播放机是否还有空间
- 检查录音话筒是否被堵塞

## 播放时时间异常

- 检查播放的文件是否为 VBR 格式 (可变位的文件)
- 格式化 MP3 并重新下载语音文件

# 无法正常显示歌名

- 如果为中文歌,请检查歌名为繁体中文还是简体中文,如果 MP3 支持的字 体设计为 Simplified 则繁体歌曲名显示为乱码, 如果是 Traditional 则简体中 文歌曲名显示为乱码
- 本机仅支持 FAT 文件格式, 如果歌曲的 ID3 没有完整的歌曲名信 息则该歌曲名可能无法正常显示。

# 附加说明

关于 RESET 键的说明:

如果出现死机、乱码(语言设置正确的情况下)的时候,是由于操作或设置不当, 为此 我们精心设计了隐藏式的 RESET 键(相当于电脑死机的 RESET 键)。正确的使用 方法是请用回形针大小的物体从机器侧面的 RESET 口(如下图)插入进行操作,实现 复位功能。

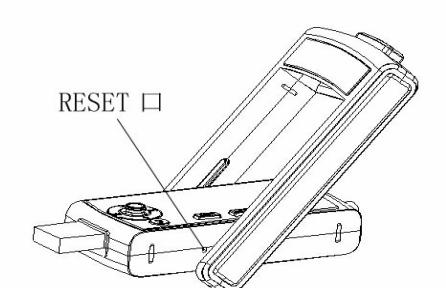
# **CONTENTES**

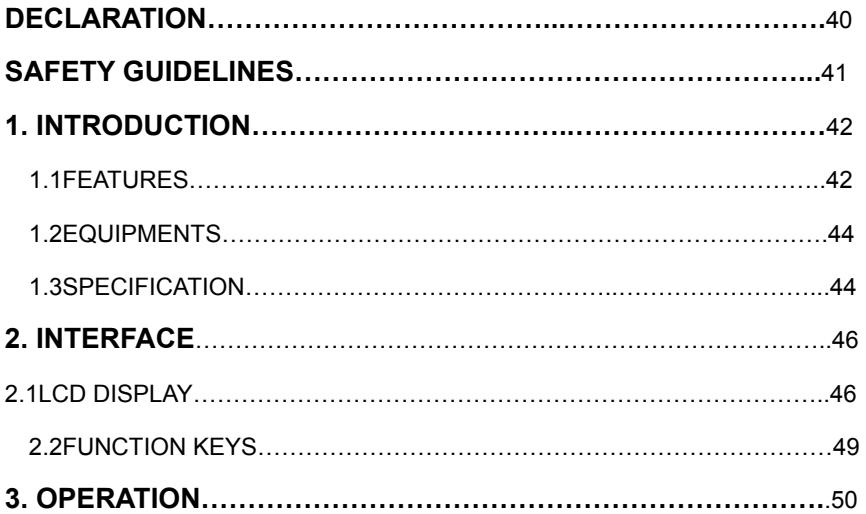

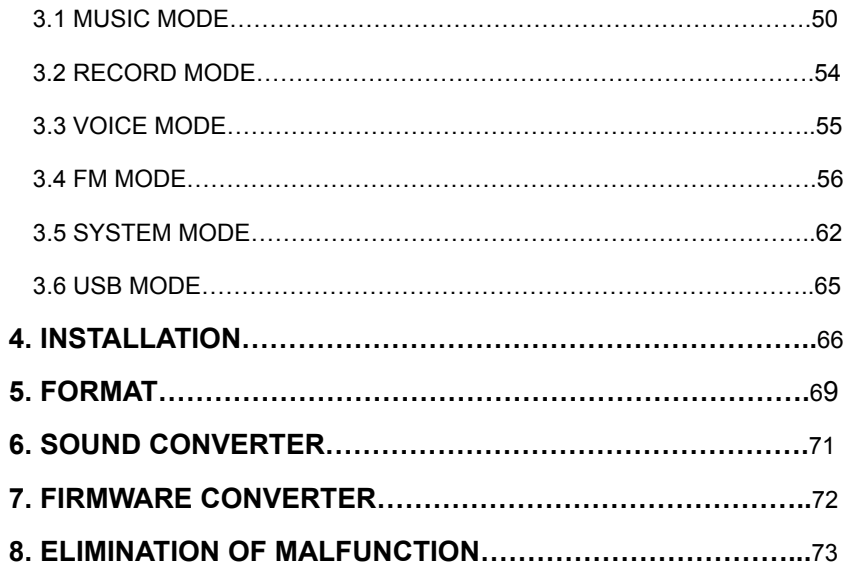

# DECLARATION

The correctness and completeness, but not the perfection has been assumed in the process of compiling this manual. HEDY COMPUTER CO., LTD exempts from legal duty of possible printing errors that may occur in this manual.

The misunderstanding of the manual by users cannot be avoided HEDY COMPUTER C O.LTD hence will not be responsible for any accident or damage caused by the faulty operation from users. Meanwhile, the compensation to such damage or any third party cannot be obtained from our corporation.

HEDY only guarantee the quality of the Mobile Disk and its maintenance, and does not ta ke the responsibility for the deletion or the loss of the data, just because of the incorrect operation or in the process of maintenance or other accidents.

HEDY has the right to amend the software and hardware and the manual of the product wit hout and information.

# **SAFETY GUIDELINES**

Please follow the safety precautions carefully before you use the MP3 Player and the application software bundled with the product correctly according to the procedures described in this manual.

 Warning this mark indicates topics that could lead to serious injury of your body or damage of the product I ignored or handled incorrectly.

 **1**.Do not attempt to disassemble or alter any part of the product that is no described in this manual.

 **2**. Do not allow the product to contact with water or other liquids .In the event that water or other liquids immediately unplug the product from the computer. Continued use of the product may result in fire or short out electrically. Please consult your product distributor or the closest support center.

 **3**.Do not handle the product to do the plug and unplug operation if your hands are wet. Otherwise it will cause short out of electrically.

 **4**. Do not place the product near a heat source or expose them to direct flame or heat.

 **5**. Do not place the product close to equipment generating strong electromagnetic fields. Exposure to strong magnetic fields may cause malfunctions or data corruption.

# **1. INTRODUCTION**

Thank you for purchasing this MP3 player. This manual explains how to use the MP3 Player and the application software bundled with it.

The MP3 Player with playing/recording and FM radio functions, can play MP3 and recorded files, and can be used as a USB hard disk that is fully compatible with hard & floppy disk.

# **1.1 Features**

Built-in 128/256/512M flash memory

- Support MP3 format
- 16 digital volume control
- 7 Effect Qualities: Natural, DBB, JAZZ, SOFT, ROCK, POP, CLASSIC
- **-** Display lyric synchronously when playing a song
- **Fast Forward/Rewind function: Quickly find the song you like**
- Save the number of current music to restore it next time
- Multiple Repeat Function: Loop one, Loop all, A-B/A-V repeat
- Support 9/12/15 hour's recording (99 recorded files can be stored in max)
- Support FM Radio 87.5MHZ-108MHZ. (40 Radio can be stored in max).
- Save the setting before power off and restore it when power on next time, such as work mode, loop type and EQ type of last playing
- Used as USB hard disk which supports Windows 98 or above without driver
- Portable, lightweight design, with convenient necklace accessory
- **Build-in Lithium battery, you can directly charge by the USB port of your** computer.

# **1.2 Equipment**

- MP3 Player
- $\bullet$  Earphone along with a convenient necklace accessory
- **•** Driver CD
- $\bullet$  USB cable

# **1.3 Specification**

### **Architecture:**

- Actions ATJ2075 flash memory controller
- Compliant with USB 1.1
- Data transfer rate: 600Kbyte/s(Read), 450Kbyte/s(Write)
- **Music Function:**
- Support MP3 (MPEG I/II Layer 1~3) format
- Support ADPCM digital record format
- 5 function key

**FM Radio.** 

#### **Battery:**

- Type: Build-in Lithium rechargeable battery.
- Cap: 400 mAH
- Work current:  $65 \sim 75$  mA
- Play time: 12 hours
- Charge time: 3 hours

## **Chassis:**

 $\blacksquare$  Size (mm): 83(L) x35 (W) x13 (H)

# **Environment:**

- Temperature: 0~50℃ (operating)
- Humidity: 5~95% non-condensing

# **2. INTERFACE**

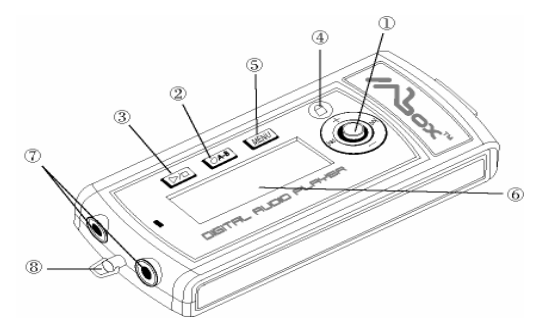

- ① NEXT/VOL+/VOL-/PREV ② " A-B " A-B Repeat
- ③ "<sup>N</sup>II" Play/Pause/Power-ON ④ "<sup>®</sup>" lock key

**©MODE keys** *©LCD display* 

- 
- 
- 
- ⑦Earphone port ⑧The port of hanging rope

Note: There are two earphone ports on this MP3. Two men are allowed to enjoy the music at the same time.

**2.1 LCD Display** 

① **Back-lighted LCD display**. The display area is about 8mm×31mm, in which

display English or Chinese characters.

The LCD display area is shown as below:

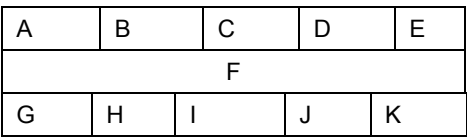

**A:** Indicate the work mode: MUSIC (playing music), FM (Radio), RECORD (recording voice), VOICE (playing recorded voice), SYSTEM (system management), USB (movable disk).

**B:** Indicate loop-repeating status: NOR (normal), ALL (loop All), ONE (loop One), INT (just play intro). Nothing is displayed in NOR mode.

**C:** Indicate EQ (effect quality) type: NATU (natural), ROCK (rock and roll), POP (popular), CLAS (classical), SOFT (soft), JAZZ (jazz), DBB. Nothing is displayed when it is NATU type.

- **D:** Indicate A-B/A-V repeating; adjust playing speed function (-6x to +6X).
- **E:** Indicate battery status. (normal " $\blacksquare$ ", lacking " $\blacksquare$ ")
- **F:** Display information of current file, such as name and singer, etc.
- **G:** Display lyric icon " $\mathbb{P}$ " or code format.
- **H:** Indicate playing schedule with the format " hh:mm:ss ".
- **I:** Indicate playing status: Playing "<sup>\*</sup>,", Pause "II", Stop "■", Fast Forward "<sup>\*</sup>,", Fast backward " $\Psi$ ", A-B repeat " $\supset$ ".
- **J:** Display the number of current file and total files with the format "nn/mm".
- **K:** Indicate volume " ⊿" or current directory.

#### **Example:**

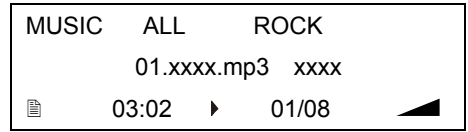

#### **2.2 Function Keys**

### **NOTE**:

There are 2 ways to operate keys:

**Press**: Press down a key and then release the key within 2 second.

**P/H:** Press down a key and hold the key down more than 2 second.

**PLAY:** Pause / Power-ON (P/H)/ Play, Play / Pause, Confirm.

**The LOCK key:** All other keys will be invalid after this key is started.

**" ":**This key has four functions (NEXT, PREV, VOL+, VOL-)..

**Note:** Except playing and recording status, playing machine will close automatically in "SYSTEM SETTING" during the set time.

### **MODE KEYS:**

Under MUSIC/FM/RECORD/VOICE mode and stop/pause status, press MODE to switch in following work modes: MUSIC, FM, RECORD, VOICE, SYSTEM, USB (valid only connected to a PC USB port).

Under MUSIC/VOICE mode and playing status, press MODE to switch in following function modes: 'loop repeat select', 'effect select' (not valid under VOICE mode), 'A-B/A-V repeat' and adjust playing speed. Press NEXT or PREV to select the option you want in each function.

# **3. OPERATION**

#### **Power On**

Press (P/H) PLAY to power on the player, the LCD display will show the power-on message. After showing power-on message for 2 second, the system will enter a work mode which worked last time.

# **3.1 MUSIC Mode**

#### **Playing**

This player support MP3, WMA and ASF music format. (The extension of ASF file must be changed to "WMA" before play it.) According to press MODE enter MUSIC mode, then press PLAY to start music file. The LCD displays the information. (If there is USB mode, you can press MODE enter to MUSIC mode while you confirm that the MP3 and computer are not transferring. Please refer to the chapter of 3.5 for detail).

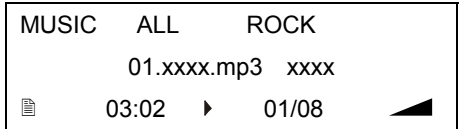

When the MP3 is playing, you can

press PLAY to pause or press (P/H) PLAY to stop. If the lyric of current music is in the same location, the LCD displays " $\mathbb{B}$ " in G zone, and press (P/H) MODE to display lyric synchronously. Press MODE again to return normal status (Both the lyric files name and the music name must be same).

**Function Settings (It will exit the function selection if user doesn't press any key within 8 seconds during the function setting.)** 

**Loop repeat Setting**: press MODE in playing status to enter the "loop repeat"

function. Press NEXT or PREV to select the option you want.

#### **Effect Setting:**

Press MODE again to confirm and enter "Effect select", press NEXT or PREV to select the option you want .

#### **A-B repeat Setting:**

Press MODE to confirm and enter UPS speed adjustment (-6X to +6X), and the D zone will blink at this time. Press MODE again to confirm and enter "A-B repeat" settings, "A" begin blinking first. Press NEXT to set the starting point, and "B" blink instead of "A"; then press NEXT to set the ending point, and "B" stop blinking. The system start repeating now. Press NEXT again to re-set another repeating.

#### **A-V repeat Setting:**

Press MODE again to cancel and enter "A-V repeat" (repeat by sentence) settings. The operation is almost the same as "A-B repeat", but the ending point is determined by sentence automatically.

#### **Press MODE again to cancel and return to normal playing status.**

**Delete files:** 

Press (P/H) MODE in stop status to prompt the deletion of current MP3 music, you can press NEXT or PREV to select the music file you want to delete, Then press  $\cdot$  II  $\cdot$ to confirm or double-press MODE to cancel.

Delete?

01.xxx.mp3 xxxx

If you delete all MP3 file, press MODE after press (P/H) MODE. Then the LCD will display the information that is "delete? All Music Files". Press PLAY to confirm or press MODE(P/H) again to cancel. The system will return to the stop status automatically when the operation was finished.

Delete?

All Music Files

If all MP3 files have been deleted, the message "No Music Files" will be displayed

on LCD.

MUSIC

No Music Files

# **3.2 RECORD Mode**

Press MODE to switch to RECORD mode in stop status.

#### **Recording:**

Press PLAY to start recording, the LCD displays the file name and record time. Press PLAY to pause in recording status, press (P/H) PLAY to stop and save current file.

### **Converter:**

When in pause status, press MODE to enter next work mode and save current record file.

#### **Powerless:**

If power is not enough in record status, the system can auto-save current file and

stop recording, then prompt the lack of power. You should recharge the Lithium battery or before continue recording.

# **3.3 VOICE Mode**

### **Playing:**

Press MODE to switch into VIOCE (playing recording file) mode in stop status. The operation of VIOCE mode is almost the same as of MUSIC mode, but the recording files are displayed in district F in playing status.

#### **Functions Setting:**

The operation (playback, function settings, delete files) of VOICE mode is almost the same as MUSIC mode.

#### **Delete files:**

**The operation of delete files is almost the same as MUSIC mode. Note**: There is no "effect select" function mode in VOICE mode.

# **3.4 RADIO Mode**

Press MODE to enter RADIO mode, the LCD displays at stop-searching status. Radio mode includes "stop" and "play" status. The play status has three modes: playing in normal, tune and searching, In any case, press VOL+ or VOL- to adjust volume,

# **1. Stop**

 The LCD displays the current broadcasting station 、soundless in the stop status and waits for inputting.

Key function:

- a). Press MODE to enter SYSTEM mode.
- b). Press PLAY to enter playing status.
- c) Press (P/H) PALY to enter Standby.

# **2. Playing**

When start the playing state, it enter the PLA if exist the previous broadcasting status, if not

exists, it enter the SEA, this time press NEXT 、PREV or MODE to stop searching , then press MODE to select sound or working mode(PLA.TUN or SEA), but it cannot enter the broadcasting. Only if enter the PLA can select the broadcast making.

**(1) Play**

You can play the stored broadcasting station in this mode. It will still play the current broadcasting station in kinds of operation as follows.

A) Example:

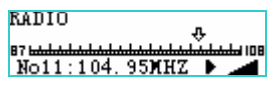

- B) Key function:
- 1). Press PLAY to return the stop status.
- 2). Press NEXT to converse next stored station, after the final station, it return to the first valid one.
- 3) Press PREV to converse last stored station. After get to the first station,It returns to the final valid one.
- 4). Press MODE to enter function selection, including track/mode selection, and please refer below for details:
- a. Track selection: when current track is shown on LCD indicator, press NEXT or PREV to select Stereo or Mono mode, then press MODE to confirm this selection and then the wave band selection manual appears.
- b. Wave band selection: when current wave band blinks on LCD indicator, press NEXT or PREV to select U.S. or JAPAN frequency, then press MODE to confirm this selection. Then system goes to modes selection manual.
- c. The modes selection: First, the current mode (Play e.g.) will blink, select the modes among PLAY, TUNE and SEARCH by pressing NEXT or PREV. And then press MODE to confirm this selection. System will automatically exit function configuration status. Repeat above operation when you need modify any set.
- d. System is defaulted to exit current operation if there's no any touch to the keys within 8 seconds. And also you can redefine defaulted time by yourself.
- e. Press PLAY key to stop and save configuration at any stages of above operation.

#### **(2) Tune**

This mode guides you to adjust and play the broadcasting stations. After the adjustment, player will renew the stored station list and default current one.

a. Example

**RADIO** 87 <del>hodina kodina kodina kodina kodin</del> 108  $No11:104.95MHz$ 

- b. Key function
- 1) Press NEXT to heighten current frequency.
- 2) Press PREV to lower current frequency.
- 3) Press (P/H) NEXT for seconds to automatically search high-frequency broadcasting stations. LCD indicator will show searching status. When one is found, it will be played immediately.
- 4) Press (P/H) PREV for seconds to automatically search low-frequency broadcasting stations. LCD indicator will show searching status. When one is found, it will be played immediately.
- 5) Press NEXT or PERV to stop automatic searching and play current frequency as found station.
- 6) Press MODE to select function that comprises of track and mode (no band selection). The operation is as same as that in PLAY mode. When the mode changes, it needs to renew the list of stored broadcasting stations.
- 7) Press PLAY key for seconds to go back to stop screen.

#### **(3) Searching**

There are two states in this mode: stop searching and searching It starts searching from the smallest frequency with the searching unit of 50HZ and the No.1 current station. The stations will all be cleared in the stored station list for the resetting of user. When it searches a station, the station number will flash in the G zone of the LCD with 2 HZ frequency and it will stop searching. Press PLAY to store current station in list with adding one station number and go on searching.

a). For example

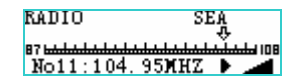

 When you Search or stop inching, the current station number and frequency change simultaneously.

When you stop searching, the station number flash with the frequency of 2HZ.

- b) Key functions
- 1). When it pauses, user can confirm and store valid frequency in current station through press PLAY. go on searching automatic and it will display the current frequency simultaneously.
- 2) When it pauses, press NEXT or PREV to start inching with the current frequency decrease or increase one case (50HZ). And it won't converse when the frequency increase or decrease.
- 3) When it pauses, press (P/H) NEXT to go on searching automatic. The current frequency will display simultaneously during the searching course. And it will stop searching and

play the station when find a valid station.

- 4) In the searching course, Press NEXT to stop searching and start playing in the current frequency as the playing station.
- 5). Press MODE to enter the function selection course, including the track mode selection (no band selection), the details is the same with play mode. When the mode changes, it need to renew to stored station list if frequency list changes.
- 6). Press PLAY to return to stop interface, it need to renew to stored station list if frequency list changes.

# **3.5 SYSTEM Mode**

Press MODE to switch to SYSTEM mode.

**When in SYSTEM mode, press NEXT to enter next title, or press PREV to return previous title, then press PLAY to confirm. Press NEXT or PREV to select the option in each title after it enters different function and press PLAY to confirm and return.** 

### **1**:**Record Quality (RecQlty)**

Options: Normal Record, Fine Record (require more storage), Normal-Vox

SYSTEM **RecQlty** 

Normal Record

## **2**:**MEMORY**

Display the memory usage, as shown below:

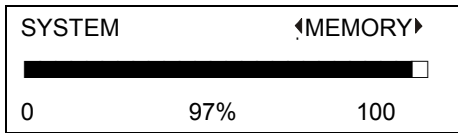

The system detects the memory size automatically if it is the first time to enter SYSTEM mode.

# **3**:**Backlight time (BCBLight)**

0~30 seconds, 5 seconds of one-step.

SYSTEM **Backlight** 

30 Seconds

### **4**:**Auto Power Off Time (Auto OFF)**

0~60 seconds, 5 seconds of one-step.

SYSTEM 4Auto OFF 30 Seconds

# **5**:**Language Settings (SetLang)**

Options: Latin-1, Simplified Chinese (Default), Traditional Chinese

SYSTEM **SetLang** Latin-1

**6**:**LCD Contrast (Contrast)**

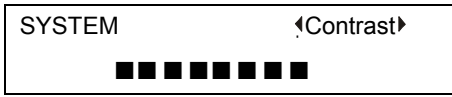

#### **7**:**Firmware Version (FW Version)**

SYSTEM **FW Version** OS2.4.13F/W1.2.0 2004/03/05

**Press MODE to enter USB mode if the player is connected to computer, or MUSIC mode if it is not connected to computer** 

### **3.6 USB Mode**

Whatever mode the player is in before, it switch to USB mode when connect to computer USB port. The OS recognize it as a movable disk and you can find a movable disk mark in "My computer".

(**Note**: Driver is required of Windows 98, please refer to the chapter of 4 for details.)

No you can transfer data (such as MP3 music or recorded voice files) between computer and the player. During transferring data, please do not disconnect them when the LCD display "Busy…"

If you disconnect the player and computer, it return to MUSIC mode automatically; or right click the moveable disk mark in "My computer" of Windows, and select "Eject" to return to MUSIC mode (Note: Some OS will show message to prompt you eject the device!!).

When the player is not busy, press MODE to switch to other work mode.

# **4. INSTALLATION**

Installation program include three part:

- ¾ Driver program. This player do not need driver on Windows Me/2000/XP, Mac OS or Linux2.4x, but need on Windows98. The installation program can recognize the OS of current computer, and just install driver on Windows 98.
- $\triangleright$  Format tool, refer to section 5 for details.
- $\triangleright$  Convert tool, refer to section 6 for details.

#### **Installation process:**

Boot the OS, and put the driver CD into CD-ROM. It will be executed automatically

and the installation wizard display after a while.If not, please run the DRIVERS\MDiskSetUNI in the root directory of CD drive. The interface is as below.

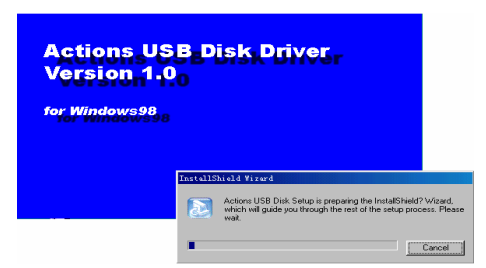

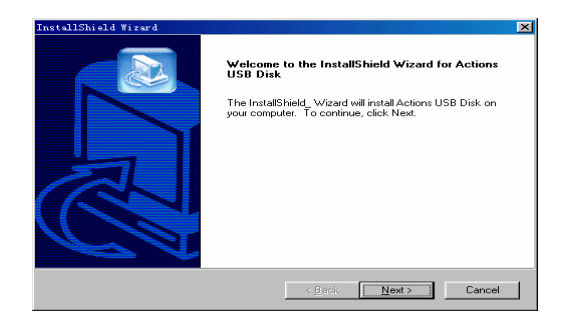

#### Click the "NEXT", the interface will as below:

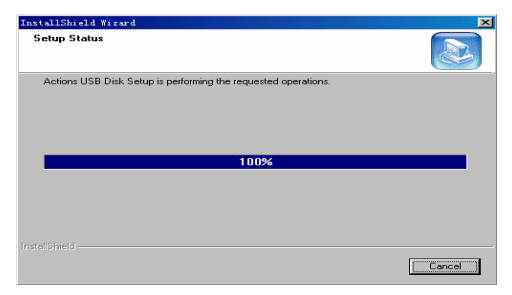

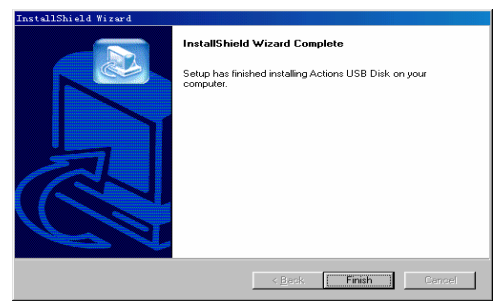

Click "Finish", he installation was finished.

# **5. FORMAT**

**It is strongly recommended to format the disk with the format tool packed with the player**!

Please choose FAT file system if you want use the OS format function. Do not choose FAT32 or NTFS, otherwise you can only use it as a moveable disk and other function is invalid.

In addition, record function is invalid on Windows XP if you use OS format function, so you must use the format tool on Windows XP.

The format tool can be used to make bootable disk. The Maximal capacity supported is: 128M(un-bootable), 256M(bootable)

Operation:

Connect the player to a computer USB port. Then click "Start"  $\rightarrow$  "Program"  $\rightarrow$ 

"MP3 Player Format 2.0", The interface is as below.

Select the format type, and click "Start" to format. Format Type:

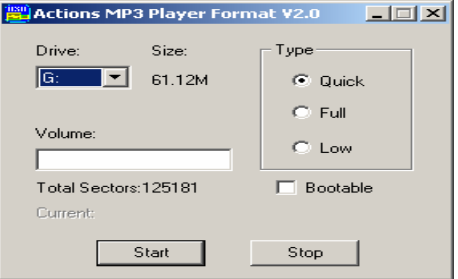

- 1. **Quick:** Delete all the files of the moveable disk, and reserve the bad block mark.
- 2. **Full:** Delete all the files of the moveable disk, and do not reserve the bad block mark.
- 3. **Low**:Delete all the files of the moveable disk, and make read/write detect for data area of the disk. Log and mark the bad block if it is found.

# **6. SOUND CONVERTER**

You can use this tool to converter the recorded voice files into WAV files, and playback it on computer.

Click "Start" → "Program" → "MP3 PLAYER TOOLS", select "Sound Converter 2.0", and the interface appears as below:

Click "Open File " to locate the file, or input the path in the blank. Then click "Convert"; the WAV or/and MP3 file will be created in the same directory of original

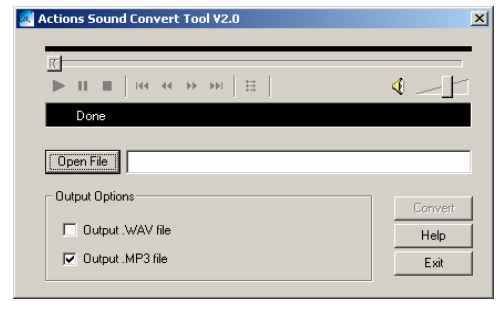

file.

#### **Output options:**

Create WAV file, MP3 file, or both.

This tool can also used to playback voice, WAV or MP3 files. Click "Open File" to locate the file or input the path in the blank, and play it with the player on the top of the interface.

# **7. FIRMWARE UPGRADE**

Copy the new firmware file to the root directory of the moveable disk and reapply power to it, it will upgrade the firmware automatically, and a message "F/W Updating…" will be displayed on the screen.

**After a while, upgrading complete and a message "OK!" display. 3~5 seconds later, the system will re-boot, and the new firmware is in effect.** 

### **Note!**

**The power can not be interrupted during the upgrade**!!! **Please make sure the battery has enough power.**
# **8. Malfunction Removal**

# **The player does not work**

- $\triangleright$  Check the state of key and ensure it's active.
- $\triangleright$  If there is no response from player or fussy code appears on screen, although such situation scarcely occurs in one percent of ten thousand chances, please use a clip or other similar objects to insert the small hole located in the side face of player. The inside reset key functions equally to the reset key on computer

#### **Unable to start playing**

- $\triangleright$  Check whether put the battery correctly, and is there enough power left in the battery.
- $\triangleright$  Try to connect with your computer and update t firmware.

#### **Unable to connect with a PC**

- $\triangleright$  Make sure to install Driver in or under Win 98.
- $\triangleright$  Check whether the USB is connected correctly with the PC

 $\triangleright$  Switch off MP3 Power and re-start the MP3.

#### **Unable to display record files**

- $\triangleright$  Check whether the record files are in MP3 or WMA file, which the mp3 supports.
- $\triangleright$  Format MP3 and re-load the record files

### **Unable to record**

- $\triangleright$  Check whether there is still space in the MP3.
- $\triangleright$  Check whether the MIC is blocked

#### **Unable to show the time normally when playing.**

- $\triangleright$  Check whether the playing file is in VBR Format.
- $\triangleright$  Format MP3 and re-load the playing file.

## **Unable to show the title of the song**

 $\triangleright$  Check whether the title of the song is Traditional or Simplified. When the MP3 system is in Traditional, it cannot recognize the title of the song in Simplified When the MP3 system is in Simplified, it cannot recognize the title of the song in Traditional.